各部署の長 殿

### 所属研究者、事務担当者 各位

研究支援課長 岩佐 俊明

令和 3 年度科研費(研究活動スタート支援)の公募について(通知)

このことについて、文部科学省及び(独)日本学術振興会から通知がありました。

本学の中期目標では「外部研究資金・寄附金・病院収入等の自己収入を増加し、経営基盤の健全 化を図る」としていますので、貴職及び貴所属職員におかれましては積極的に応募いただくよう、 よろしくお願いします。

記

1. 応募資格者

以下を満たす本学所属の研究者(教員・医員・研究生) ※医員・研究生が応募する場合は、所属長の承認が必要です。本書裏面「科研費応募手順」を 参照の上、必要書類を事前にご提出ください。

A)文部科学省及び日本学術振興会が令和 2 年 9 月に公募を行った研究種目(※)の応募締切日(令 和 2 年 11 月 5 日)の翌日以降に科学研究費助成事業の応募資格を得たため、当該種目に応募で きなかった者

(例えば、令和 3 年 4 月 1 日に研究機関の研究者として新たに採用された者や、外国から帰国 し研究機関の研究者として新たに採用された者など)

- B)令和 2 年度に産前産後の休暇又は育児休業を取得していたため、文部科学省及び日本学術振興 会が令和 2 年 9 月に公募を行った研究種目(※)に応募できなかった者 (※)令和 3 年度「新学術領域研究」「特別推進研究」「基盤研究」「挑戦的研究」「若手研究」を指します。
- 2. 応募方法

本書裏面「科研費応募手順」に従い、学内提出期限までに「研究計画調書」等を提出

以上

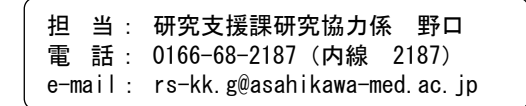

# **科研費応募手順 (令和 3 年度・研究活動スタート支援)(1/3)**

応募を希望する場合には、下記のとおり関係書類を提出してください。

なお、事務上の書類確認に日数を要するため、公募要領上の提出期限より早期の学内提出期限を 設けております。何卒ご理解いただき、期限の厳守をお願いします。

### **〔 学内提出期限 〕**

### (初回提出)**令和 3 年 4 月 19 日(月)**

・事務局の添削、不備等指摘(大学アドレス宛てにメールでお知らせします)

・自主的な加筆修正等(差戻し等、随時ご連絡ください)

#### (修正提出)**令和 3 年 4 月 26 日(月)**

※ 不備等により修正を要する場合、大学アドレス宛てにメールでお知らせしますので、受信で きる環境を整えておいてください。

## **〔 科研費電子申請システムについて 〕**

本種目への応募には科研費電子申請システム(下記URL)を使用します。 <http://www-shinsei.jsps.go.jp/kaken/index.html>

- ※ システムへは**令和 3 年 3 月 26 日(金) 10:00** より入力可能となる予定です。
- ※ システム利用にはログイン ID とパスワードが必要です。新規登録は随時行いますので、希 望する場合は**令和 3 年 4 月 14 日(水) 17:00** までに下記担当へご連絡ください。この場合、 下記スケジュールでシステム入力が可能となります。

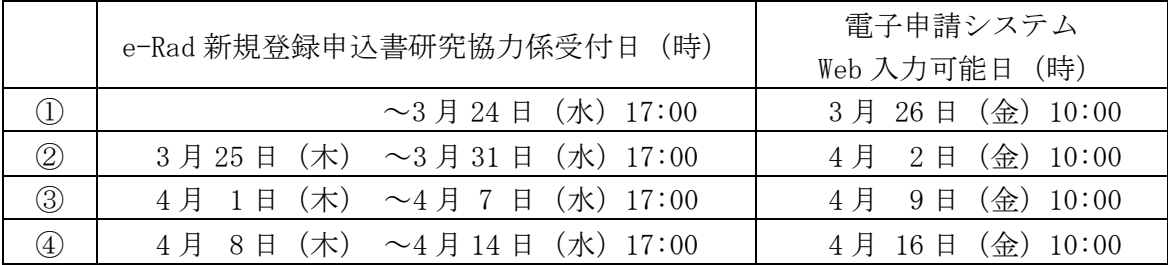

# **〔 応募資格のエラー表示について 〕**

応募資格を満たすにも関わらず、システム上で資格なしと表示される場合には、学振へ登録手 続を行いますので、**令和 3 年 4 月 8 日(木)**までに下記担当へご連絡ください。登録手続は随時 行いますので、エラー表示が出た時点で早めにご連絡をお願いします。

※この場合、**学振から指定された日付以降**に順次システムへ入力可能となる予定です。

**科研費応募手順 (令和 3 年度・研究活動スタート支援)(2/3)**

**〔 提出書類 〕**

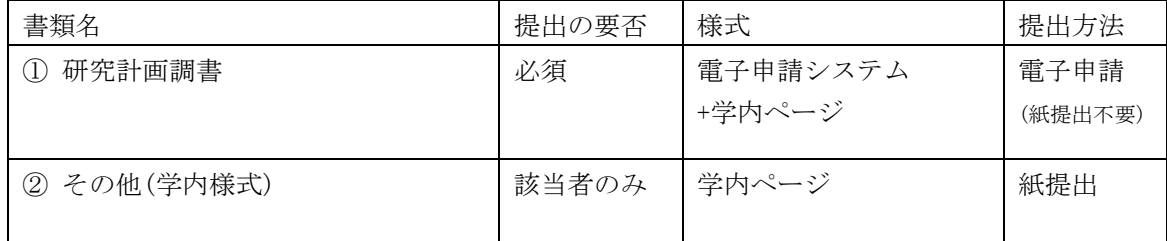

### **〔 公募要領・研究計画調書・作成要領等の掲載先〕**

①(web 入力部分):科研費電子申請システム <http://www-shinsei.jsps.go.jp/kaken/index.html>

 ①(word 作成部分)、②:学内ページ(①の電子申請手順・記入例も掲載) <http://www.asahikawa-med.ac.jp/bureau/shomu/kenkyus/kaken/koubo/koubo.html>

**〔 各書類の解説〕** ※①は必須、②は該当の場合のみ提出

**①研究計画調書:**(web)応募・経費情報+(Word)応募内容ファイルを電子申請システムで合成) ※ 雷子申請システム上で合成後、確実に ●確認完T・提出 → OK ポタンを押し、 応募状況が**[ 所属研究機関受付中 ]**になったことを確認して、提出完了です。

※ 応募状況が上記以外の場合、事務局では応募を感知できないため、注意ください。

※ この操作はあくまで事務局への送信であり、事務局が差戻し操作をすることにより何度でも 修正が可能です(文科省・学振へは直送されないのでご安心ください)。

※ 研究計画調書の合成イメージは下記のとおりです。

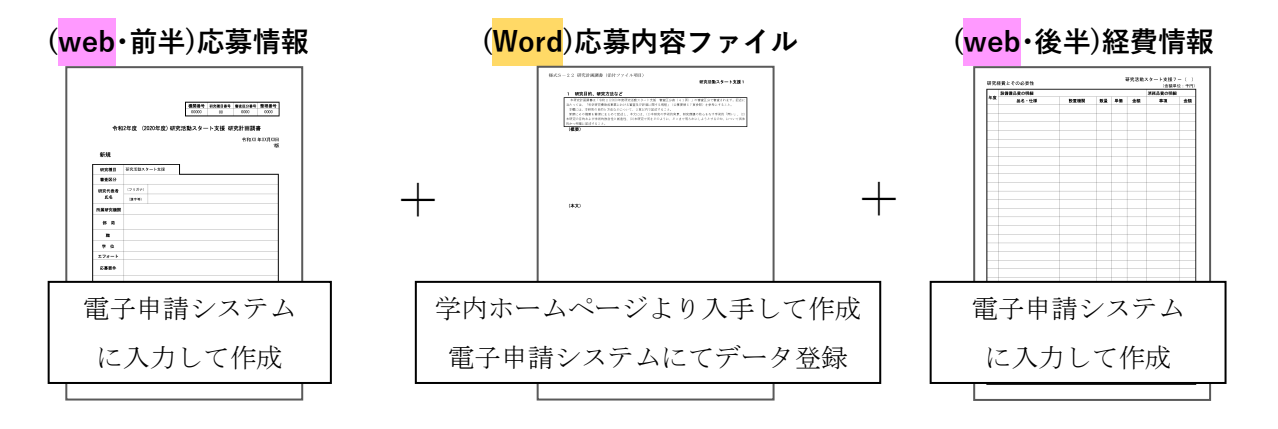

**②下記の者が応募する場合:** ※「非常勤医師」の応募は原則不可です。

・医員 : 研究代表者承認書(別紙1)

・研究生 : 研究活動承認書(別紙2)、研究活動証明書(別紙3)

・名誉教授 : 応募承認書(別紙4)、申立書

# **科研費応募手順 (令和 3 年度・研究活動スタート支援)(3/3)**

## **【重要】電子申請の事前準備・職名の表示確認**

例年、提出期限間近・または当日になってのログイン ID・パスワードの問い合わせ、及び応募操 作中のエラー等についての問い合わせを数十件いただいております。

提出期限前後は応募書類の添削も集中し、回答が大幅に遅延する可能性がありますので、あらか じめ以下の「事前準備」にご協力の程、強くお願いいたします。

① 記載内容検討中でも、 **4/8頃には一度ログイン** と研究計画調書(前半)入力を試す (作成中の Word 部分も登録し、 → 一時保存をして次へ進む | ボタンを押してみると エラーが出るか確認できます。事務局へは送信されず、修正も自由に利きます) ② ログインできない場合の「再取得(手順は次頁)」と、エラーへの対応も併せて試す ③ なお不明な場合は、研究協力係へ連絡して再取得・エラー解消を済ませておく

研究計画調書(前半)作成画面では、研究代表者の氏名・所属・職名が自動表示されます。

職名等の内容に誤りがある場合は、事務局で修正登録を行う必要がありますので、研究協力係へ ご連絡ください。

画面の表示が**「その他」の職名の場合**は、入力欄に**実際の名称(客員教授、特任教授、医員等)** をご自身で入力してください。

## **【参考】ID・パスワードを忘れた場合(再設定)**

e-Rad(府省共通研究開発管理システム( <https://www.e-rad.go.jp/> ))ページ右上の

**ID、パスワードを忘れた方** で確認を試みた後、なお不明な場合は、パスワードをリセットしますの で、研究協力係へご連絡ください。

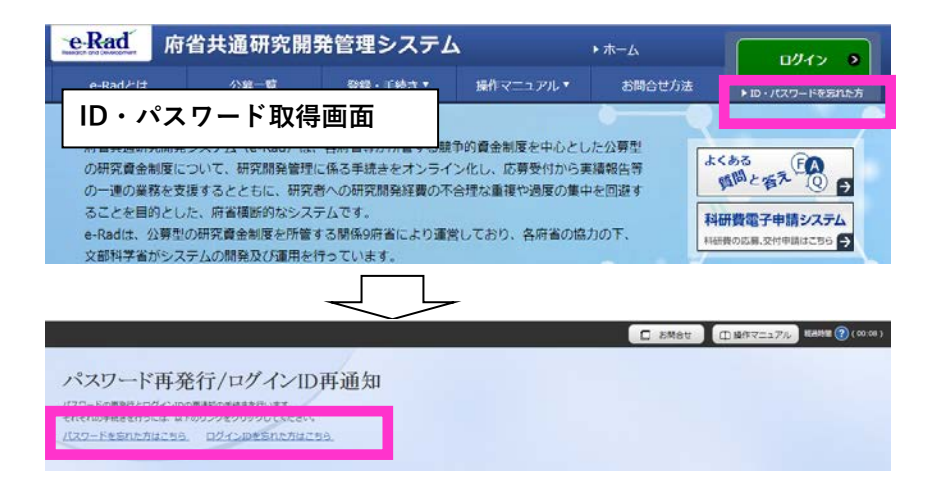

担 当: 研究支援課研究協力係 野口 電 話: 0166-68-2187(内線 2187) e-mail: rs-kk.g@asahikawa-med.ac.jp